### **Claim your Kingsborough Community College Account**

### **KCC Student Email**

Using any browser on a PC, Laptop or mobile device navigate to the **INSIDE KCC** site at [http://inside.kingsborough.edu](http://inside.kingsborough.edu/)

You should see the page below.

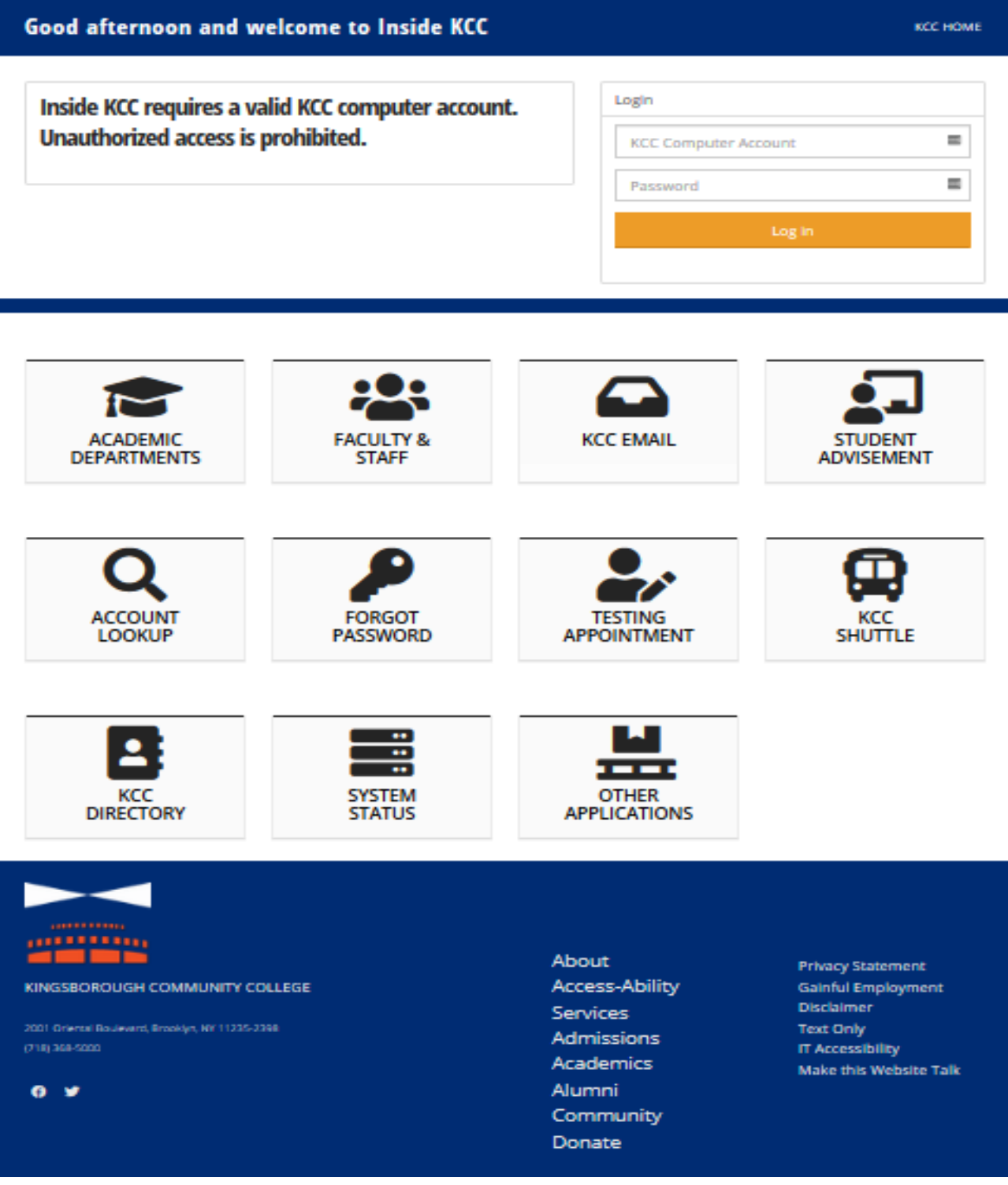

NEW

Your Email Username is your firstname.lastname and the last two digits of your Emplid [number@students.kbcc.cuny.edu](mailto:number@students.kbcc.cuny.edu)

• Example: **jane.doe78@students.kbcc.cuny.edu**

Your Email Password is your Capitalized Firstname **Initial** + lowercase lastname **initial** + the **first six digits** of your **Emplid** number

• Example: **J**ane **d**oe, **123456**78 password is **Jd123456**

# **OR**

#### OLD

Your Email Username is your firstname.lastname + the day of your date of birth@students.kbcc.cuny.edu

• Example: **jane.doe07@students.kbcc.cuny.edu**

Your Email Password is your Capitalized Firstname **Initial** + lowercase lastname **initial** + the **last 4 digits** of your **Social Security Number** + the **day** you were **born**

• Example: **J**ane **d**oe, **6789**, 04/**07**/91 password is **Jd678907**

Click on **Campus Email** and enter your email login information again

**\*\*\*\*** To view your Email/Inbox click on **Outlook**.

**\*\*\*\*** (If the system asks you for a Time Zone,

#### Choose **(UTC: -05:00) Eastern Time (US & Canada)**).

Other links that are available on Inside KCC:

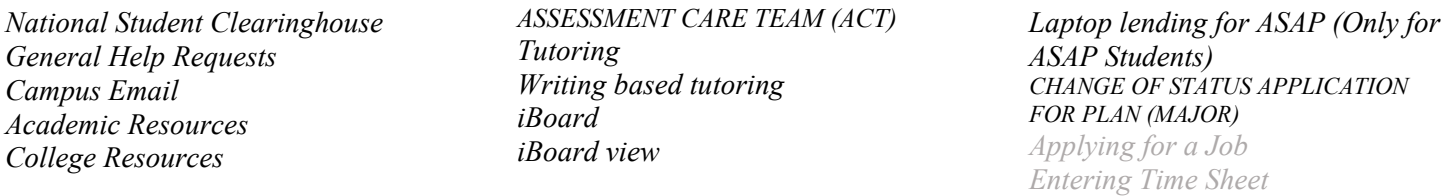

You will need an account to use most computer resources and to access most online applications at Kingsborough. The college also sends important notices to your student email account. You can use [http://inside.kingsborough.edu](http://inside.kingsborough.edu/) 24 hours a day 7 days a week, on or off campus.

Alternatively, if INSIDE KCC is not accessible, go to **[www.kbcc.cuny.edu](http://www.kbcc.cuny.edu/)** Click on **Current Students**, then click on **Student Email / GO**, then click on **Login to email** and type in your student email username and password.

If you are having issues with the website or need some assistance feel free to call, email or visit the Student Help Desk.

> **Student Help Desk** Locations: **L-105**, **L-106**, **L-107**, **M-200** & **M-224** Phone: **1**-**718**-**368**-**6679** Email: [Helpdesk@students.kbcc.cuny.edu](mailto:Helpdesk@students.kbcc.cuny.edu)

NEW

# **To Reserve, Access and Print from Campus Computers**

• **LOGON ID** is your firstname.lastname and the **last two digits**  of your **Emplid** number

For example: **jane.doe78**

• **PASSWORD** is your Capitalized Firstname Initial + lowercase lastname initial + the first six digits of your Emplid number**: J**ane **d**oe, **123456**78

 $\mathcal{L}_\mathcal{L} = \mathcal{L}_\mathcal{L} = \mathcal{L}_\mathcal{L}$ 

For example: **Jd123456**

### **To Sign Out of the Campus Computers**

Click on the **Windows Icon** Click on  $\left( \rho \right)$  and then click on **Sign out** 

# **To Access Student WIFI on Campus**

Go to your Wifi settings

### Select Network: **KBCCSTUDENTS**

Click on Accept

• **USERNAME** is your firstname.lastname and the **last two digits** of your **Emplid** number

For example: **jane.doe78**

• **PASSWORD** is your Capitalized Firstname Initial + lowercase lastname initial + the first six digits of your Emplid number**: J**ane **d**oe, **123456**78

For example: **Jd123456**

OLD

# **To Reserve, Access and Print from Campus Computers**

• **LOGON ID** is your firstname.lastname + the **day** of your date of birth

#### For example: **jane.doe07**

• **PASSWORD** is your Capitalized Firstname Initial + lowercase lastname initial + the last 4 digits of your SS# + the **day** you were born**: J**ane **d**oe, **6789**, 04/**07**/91

 $\_$  , and the contribution of the contribution of the contribution of the contribution of  $\mathcal{L}_\mathbf{X}$ 

For example: **Jd678907**

## **To Sign Out of the Campus Computers**

Click on the **Windows Icon**

Click on  $\left( \rho \right)$  and then click on **Sign out** 

## **To Access Student WIFI on Campus**

Go to your Wifi settings

#### Select Network: **KBCCSTUDENTS**

Click on Accept

• **USERNAME** is your firstname.lastname + the **day** of your date of birth

For example: **jane.doe07**

• **PASSWORD** is your Capitalized Firstname Initial + lowercase lastname initial + the last 4 digits of your SS# + the **day** you were born**: J**ane **d**oe, **6789**, 04/**07**/91

For example: **Jd678907**